## Set up an Asset Request

1. Click Request Portal

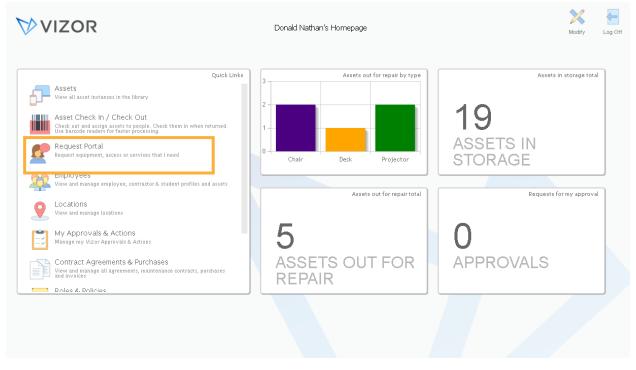

2. Find the asset type you want to set up. Let's say laptops. Click computers. *Remember: Requests forms are based on asset types.* 

| 🗰 Red | quest Portal   | 7           | VIZOR               | Reports | Password | Options | Homepage            | Log Off |
|-------|----------------|-------------|---------------------|---------|----------|---------|---------------------|---------|
|       | Request Portal | 🔁 🔁 🛃 Sear  | h for an Asset Type |         |          |         |                     |         |
|       | Chromebook     | Desktop<br> | Laptop              |         |          | ſ       | My Reques<br>Assets | ted     |
|       | Server         |             |                     |         |          |         |                     |         |

|                                  | Asset: Laptop<br>n for the new requested asset. |   |                                                     |   |
|----------------------------------|-------------------------------------------------|---|-----------------------------------------------------|---|
| equest Details                   |                                                 |   |                                                     |   |
| equested Quantity:<br>or Travel: | 1                                               | ÷ | Associated Cost:                                    |   |
| ccessories Needed:               |                                                 |   |                                                     | 1 |
| equired By Date:<br>eturn Date:  |                                                 |   | Required By Time:<br>Litigation software<br>needed: | : |
| ontent Loaded on<br>aptop:       |                                                 | : | Matter Number:                                      |   |
| fatter Name:                     |                                                 |   |                                                     |   |
| eason for Request:               |                                                 |   |                                                     |   |
| raining is Requested?:           |                                                 | : | Deliver To:                                         | : |
| pecial Instructions:             |                                                 |   |                                                     |   |

3. Click laptops. A form will pop up. This is where you will set up the parameter of the request.

|                                    |                                                  |    |   |                                |   | <br> |   | _ |
|------------------------------------|--------------------------------------------------|----|---|--------------------------------|---|------|---|---|
|                                    | Asset: Laptop<br>In for the new requested asset. |    |   |                                |   |      |   | × |
| Request Details                    |                                                  |    |   |                                |   |      |   |   |
| Requested Quantity:<br>For Travel: | 1                                                |    | ] | Associated Cost:               |   |      | ] |   |
| Accessories Needed:                |                                                  |    | ] |                                |   | i    |   |   |
| Required By Date:                  |                                                  |    |   | Required By Time:              |   | //   | 0 |   |
| Return Date:                       |                                                  |    |   | Litigation software<br>needed: |   | :    |   |   |
| Content Loaded on<br>Laptop:       |                                                  | I  |   | Matter Number:                 |   | //   | ] |   |
| Matter Name:                       |                                                  | // | ] |                                |   |      |   |   |
| Reason for Request:                |                                                  |    |   |                                |   |      | 1 |   |
| Training is Requested?:            |                                                  | i  | ] | Deliver To:                    |   | <br> |   |   |
| Special Instructions:              |                                                  |    |   |                                | L |      | 1 |   |

5. For example, if laptops are required to be lent out in a bag. Go to the *accessories needed* field.

6. Select the *accessories needed* by highlighting the accessory and pressing the arrow. Then press okay

| ect the values for the Accessories Needed field                                                                                                    |          |                                                         |
|----------------------------------------------------------------------------------------------------|----------|---------------------------------------------------------|
| ilter values where the Value Starts with                                                                                                    | <u>ç</u> | Selected values for the Accessories Needed field:       |
| Value                                                                                                    |          | Name                                                    |
| External CD/DVD Drive<br>External CD/DVD Drive<br>Laptop Bag (automatically included with travel signout)<br>Neoprene Soft Case<br>Relativity, West Cast Notebook, or other litigation software<br>Secure USB (for confidential data)<br>Standard USB (for nonconfidential data)<br>Verizon Wireless broadband (air) card*<br>WIFI Internet Only (no broadband card needed)<br>Wireless Presenter |          | Laptop Bag (automatically included with travel signout) |
|                                                                                                    |          |                                                         |
|                                                                                                    |          |                                                         |
|                                                                                                    |          |                                                         |
| <<br>Page 1 of 1 (9 matches)                                                                                                    | »>       |                                                         |
|                                                                                                    |          |                                                         |
|                                                                                                    |          | OK                                                      |

As a result, you set up the request for the asset type for any time an employee needs that type of asset.